## 7.2.4. Import Recipes

To import recipes, you need a commercially available USB stick with at least one recipe on it.

## NOTE!

Please make sure that the recipe on the USB stick has been saved in a separate folder with the name "RECIPES". Otherwise the machine will not recognize the recipe.

To import recipes, first insert the USB stick into the USB slot provided on the machine. The USB slot is behind the drip tray, which must be removed for this purpose.

Now go to the custom settings.

Button sequence: Settings > Custom.

Once there, select the "Create your own recipe" button at the very end of the screen.

Select the "Import" button from the recipe templates.

Now to import the desired recipe you have to place it with your finger over the "Import" button and press the "Import" button.

You have now successfully imported a recipe to your unica pro. You will then find it on the home screen.

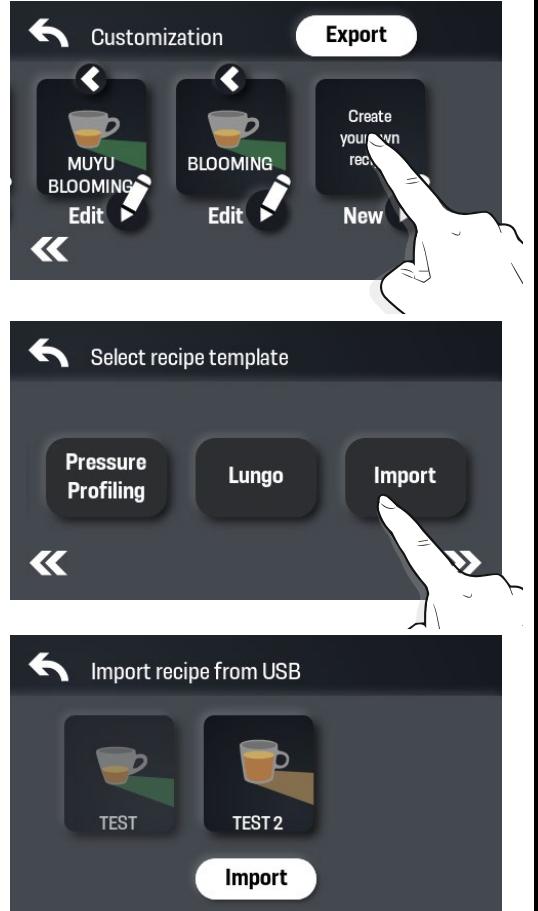

## unica<sup>®</sup>